# **Roadmap**

*This is a list of the things you have to do. Check* (⊠) *the boxes when you finished a task.* 

# Lesson 1: Global Preparations

- $\Box$  Audiovisual Comprehension
	- $\Box$  1<sup>st</sup> round
	- $\Box$  2<sup>nd</sup> round with questions
	- $\Box$  (3<sup>rd</sup> round to understand your mistakes)

# Lesson 2: Prepare your tour

- Rooms
- $\Box$  Group share
- □ Content
- $\Box$  Treasure hunt delegates?

## *Treasure hunt delegates*

- $\Box$  Treasure location
- $\Box$  Clues
- $\Box$  Project plan
- $\Box$  Introduction to treasure hunt
- $\Box$  Write texts for your own clues
- $\Box$  Get feedback from partner
- $\Box$  Hand in the text

## Lesson 3: Produce your content

- $\Box$  360° image(s)
- $\Box$  photo(s)
- $\Box$  texts

## Lessons 4&5: Create your virtual tour

## *Tour group*

- $\Box$  create your room(s) in Holobuilder
- *Treasure hunt delegates*
- $\Box$  integrate your clues
- Lessons 6 & 7: Interviews
- $\Box$  List of interview partners
- Questions for your interviewee
- $\Box$  Prepare your interview and mediation
- Record the interview
- Add the interviews to the rooms
- $\Box$  Example tour
- Grammar: Reported Speech
	- Grammar snack: Reported Speech
		- **Exercises**

## *Tour group*

- $\Box$  Pair share
- $\Box$  List of tasks
- $\Box$  Individual shares
- $\Box$  Write text
- $\Box$  Get feedback from partner
- $\Box$  Hand in the text
- $\Box$  Group tasks
- □ Content
- $\Box$  Treasure hunt delegates?
- $\Box$  mp3 files (practice pronunciation with Google Translate

## Lessons 8(&9): Review your partners' tours

- $\Box$  Look at the tour of your partners
- $\Box$  Short feedback + question(s) for 1/2 scene(s)
- $\Box$  Feedback from your teacher on your text
- $\Box$  Record your feedback and question as an audio recording (mp3)
- $\Box$  Tell your class about your favorite room
- $\Box$  Listen to the feedback your partners left you
- $\Box$  Answer the questions in an audio recording
- *Open Educational Resource | please give credit as follows*

## *APLIM: Holobuilder | Welcome to our school!*

## **Project description**

#### **Welcome to our school!**

Do you remember what it was like to be new to your school? How difficult it was to find your way around? Can you imagine how overwhelmed visitors to your school may feel?

You now have the unique possibility to create a virtual tour through your school for your partners in Germany / France. Since they do not speak French / German you will have to create your guided tour in English.

To make the tour more interesting, some rooms will contain clues that help you find a treasure.

Curious how to proceed? Watch the tutorial!

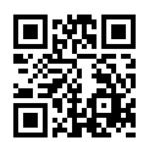

https://youtu.be/wmQFsJakzNM

## **Lesson 1: Global preparations**

*Audiovisual Comprehension* (Learning App: <https://learningapps.org/display?v=pct2jzsz219>)

- 1. Watch the video once without taking notes
- 2. Watch the video a second time and play the game at the end.
- 3. Watch the video a third time if you didn't have all the right answers and try to understand why you answered wrong.

*Example space (*https://app.holobuilder.com/app?p=6117750730653696*)* 

Watch the virtual tour.

## *Grammar: Reported Speech*

- 1. Watch the grammar snack on reported speech: https://youtu.be/m8SdCPj9TAk
- 2. Go to http://learnenglishteens.britishcouncil.org/grammar/intermediate-grammar/reportedspeech
	- a. Watch the video
	- b. Read the rules
	- c. Do the exercises

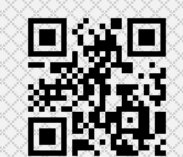

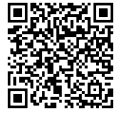

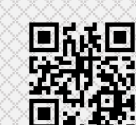

# **Lesson 2: Prepare your tour**

- 1. Discuss with your classmates which rooms you want to include in your guided tour. Use a big floor plan of your school and draw a red circle in all the rooms you think are important. Come up with 1-2 rooms per student.
- 2. Split up in four groups and assign a part of the plan to each group (4-8 rooms / group)
- 3. In your groups
	- a. discuss which elements (photos, videos, text boxes…) you need in each room, so visitors get all the information they need. Do not forget that visitors are not French / German and that there are certain things you may have to explain to them.
	- b. Decide who is going to be responsible for the treasure hunt (1 student / group)
- 4. Split up

# *Treasure hunt delegates*

- a. Meet with the treasure hunt delegates of the other groups
- b. Decide in which room you want to hide the treasure and what it will be
- c. The name of the room where the treasure will be hidden will be made up of the letters you hide as clues in different rooms. So, if you hide the treasure in the chemistry lab, the letters C H E M I S T R Y L A B must be hidden in different rooms.
- d. Decide where you will hide your clues and who will hide which letter(s). You should put a little audio recording in these rooms that help you find the clue (for example: "Look for the clue next to the window. It is the second letter of the solution").
- e. Put green boxes in the designated rooms on the school's floor plan.
- f. Fill out the project plan
- g. Come up with an oral introduction to your treasure hunt (write it down first  $\odot$ ) that will be welcoming the visitors in the first scene

## *Individual tour groups*

- a. split up in pairs and assign to each pair an equal number of rooms they will be responsible for.
- b. Work with your partner and make a list of the elements you have to create. Then decide who is responsible for which room(s).
- c. Fill out the individual project plan (including a drawing)
- d. Write a short text in English about the room(s) you were assigned. Give each other feedback before handing in your texts.

#### **Lesson 3: Create your content**

Watch the tutorials for taking 360° photos, recording MP3 files, using Google Translate for pronunciation practice & transferring files to the One Drive

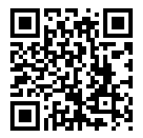

http://tiny.cc/tutos\_holobuilder

*Treasure hunt delegates + tour group*

- 1. Produce the multimedia content / the clues you need and check  $\boxtimes$  the elements off the group plan and the project plans
- 2. Record your descriptions of the rooms / the oral clues individually as MP3 files.
- 3. Upload the content your created to the OneDrive (1 folder per room)

#### *Homework*

Watch the tutorial on how to use Holobuilder. Pay attention to the steps and make sure you can follow them next class.

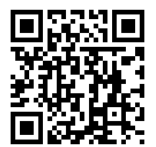

https://youtu.be/wHr8ya\_Sf\_A

## **4 & 5: Create your virtual tour**

#### *Treasure hunt delegates*

- 1. Go back to your treasure hunt group
- 2. Check if you have all the elements you need and if everyone knows where to hide their clues.
- 3. Go back to your group and integrate the clues and letters (if necessary) in the scenes. Also hide the treasure. Help your group members to create their part of the tour.

#### *Tour group*

- 1. Create your Holobuilder scene(s)
- 2. Work together with your treasure hunt delegates and integrate the clues and letters (if necessary) in the scenes together
- 3. Once you have finished a room, put a green checkmark  $\checkmark$  in the red circle on the plan of the school and check the boxes  $\boxtimes$  in red

*Are you getting lost in using Holobuilder? Have another look at the Holobuilder tutorial you watched as a homework. You can also use the shorter version of the video in the step-by-step video for the project.* 

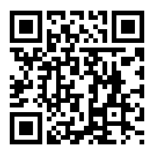

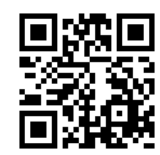

https://youtu.be/wHr8ya\_Sf\_A https://youtu.be/wmQFsJakzNM

#### **Lessons 6 & 7: Interviews**

Now that you have created a virtual tour of your school for your French/German partners, we will add some interviews to your virtual tour.

Who do you think would have interesting things to say about your school? Maybe your principal? The secretaries? The teacher who is responsible for the cover plan? Who else?

- 1. **Make a list** of potential interviewees with your class.
- 2. **Assign** each interviewee to two students.
- 3. Work in pairs:
	- a. **Check back** with the person you want to interview if they accept to be interviewed. **Tell** them about the project and **ask** if it is okay for them that the interview will be added to your virtual school tour online.
	- b. **Come up with interview questions** that will be interesting for your partners.
	- c. **Decide** where you want to film the interview. The place you will use should be part of the virtual school tour so it can be added to that scene.
	- d. Now **plan** your interview.

Since your partners do not understand your language but the interviewees will not necessarily speak English, you will be both **interviewer and mediator**. That means that once you have asked a question and the interviewee has answered it in your language, you will turn around to the camera and translate what they said into English (in reported speech but not a word-by-word translation).

The interview should be no longer than 2 Minutes including mediation.

- e. **Practice** the interview with your partner.
- f. **Record** the interview with an app that creates mp4-files.
- g. If necessary, **cut out** the parts you don't want to keep.
- h. **Save** the interview to the OneDrive.
- i. **Add** your interview to the Holobuilder scene where it belongs.

#### *APLIM: Holobuilder | Welcome to our school!*

#### **Lessons 8 &9: Review the tours of our partners and give feedback**

- 1. Watch the tour of your partners together and find the treasure.
- 2. Write a short feedback for one or two rooms. Share the work so every room gets feedback. Say why you like the room and come up with one question.

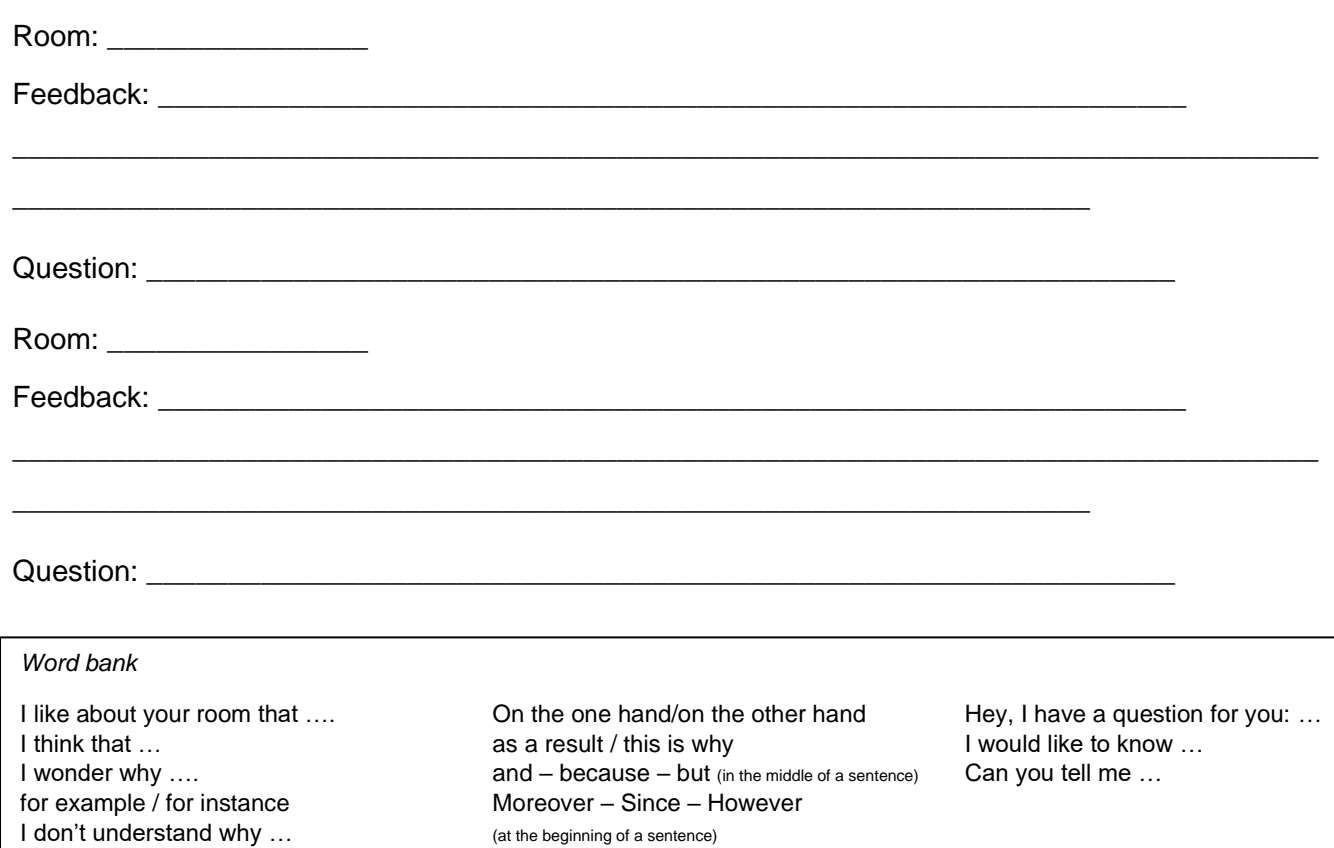

- 3. Give the text to your teacher so they can give you feedback. Rewrite your text based on the feedback by your teacher if necessary.
- 4. Make sure you know how to pronounce what you wrote. You can use Google Translate to check the pronunciation of your text.
- 5. Record your feedback<sup>1</sup>. Your teacher will send all the recordings to your partners.
- 6. Tell your class about your favorite room. Describe it and say why you like it. Give examples. *My favorite room is*  $\blacksquare$  *My favorite room is*

 $\dot{f}$  and  $\dot{f}$  in it.

*I like it because* 

*I* especially like (the fact that / the part that shows)

7. Listen to the feedback for your room. Answer the question(s) from the feedback in an audio recording<sup>1</sup>. Your teacher will send all the recordings to your partners.

*\_\_\_\_\_\_\_\_\_\_\_\_\_\_\_\_\_\_\_\_\_\_\_\_\_\_\_\_\_\_\_\_\_\_\_\_\_\_\_\_\_\_\_\_\_\_\_\_\_\_\_\_\_\_\_\_\_\_\_\_\_\_\_\_\_\_\_\_\_\_\_\_\_.*

8. Listen to the answers to your questions.

*Open Educational Resource | please give credit as follows*

<sup>&</sup>lt;sup>1</sup> File name: feedback\_nameoftheroom.mp3 / reply\_to\_feedback\_nameoftheroom.mp3

*<sup>&</sup>quot;Welcome to our school!" by Stephanie Wössner & Sabine Aligé (APLIM project | www.aplim-vr.eu), License: CC BY-SA 4.0.*